**The CodeAssistor Editor Crack [Latest 2022]**

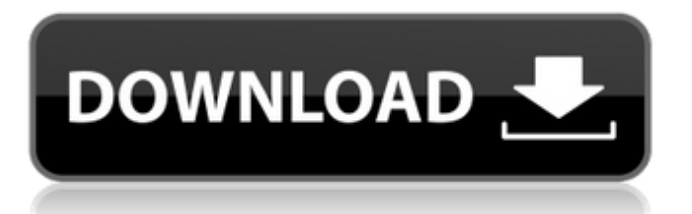

## **The CodeAssistor Editor Crack + Download [Mac/Win] (Latest)**

Create engaging, useful and secure web apps with CodeAssistor. Whether you're a seasoned web developer or have no idea where to start, CodeAssistor will enable you to write code fast without the hassle of a coding environment. With its quirky, kid-friendly design and whimsical look-and-feel, CodeAssistor is perfect for anyone looking to publish a personal website or a blog. Features: - Create beautiful websites using WYSIWYG code editor - Save code using secure version control systems like Git and GitHub - Create simple, responsive websites for free using Bootstrap - Create static websites with easy customization - Include custom CSS in your web pages - Support for basic and advanced CSS and HTML - Use images with custom CSS in your sites - Add slide out menus and sidebars - Add JavaScript to your web pages - Use inline comments to comment out code - Use semantic HTML tags - Create touch-optimized web pages with support for Responsive Design - Choose between the dark and light skins - Generate beautiful social media buttons - Save as a stylesheet or download as a web font - Add dynamic content to your page with the Google Chart API - Optimize for SEO - Include in-page bookmarks - Export HTML files for easy inclusion in email, or for email clients like Gmail Inspired by the open-source project, the CourseAssistor is an offline course editor and a reference site for practicing C++ programming in a realistic way. Features: - Work offline: save code, database & assets locally - Drag and drop code into the editor - Double-click any of the items in your code (such as function or class) and it will update the code - Code completion - Find and Replace - Support Google Style templates - A standalone version of the CourseAssistor Editor is also available as a standalone app for Windows Phone 8, including the ability to edit a course offline. File Structure: Create and publish your own courses. Course CourseAssistor.Course.cs Are you a web designer? Think you know your way around a code editor? Think you know your way around a code editor? Think you know your way around a code editor? Without the hassle of IDE, CodeAssistor is here to save you the time. Create engaging, useful and secure web apps with CodeAssistor. Whether you're a seasoned web developer or have no idea

### **The CodeAssistor Editor Crack+ Activation (Latest)**

CodeAssistor is a small and easy to use source code editor.You can edit and view your code in a treeview, an inspector like any typical IDE.It allows you to browse your files and open any file in your file explorer. You can write, compile and run your code while writing it all from the one place.It also supports a number of languages.Q: Error with tkinter Frame I'm new in Python and I need some help. I'm learning to develop a application with Tkinter, and I need to display a "Spaceship" in the left side and a list of the rows and columns in the other side, as you can see in this picture: However, when I execute the code, the program crash and force me to make a "System Restart", please, can someone help me? Python Version: 3.6.4 My Code: from tkinter import \* from tkinter import Frame from tkinter import Label from tkinter import Scrollbar from tkinter import Tk from tkinter import  $*$  from tkinter import Tk import tkinter as tk master = Tk() master.geometry("250x250") master.title("Space Game") master.style = tk.Style() root = Frame(master) root.geometry("250x250") root.rowconfigure(0, weight=1) left = Frame(master) left.geometry("150x170") right = Frame(master) right.geometry("150x170") space\_bottom = Scrollbar(right) space\_bottom.pack(side=BOTTOM, fill=X) space\_left = Scrollbar(left) space\_left.pack(side=LEFT, fill=Y) space\_left.config(command=space\_bottom.set) space\_bottom.config(command=space\_left.set) root.rowconfigure(1, weight=1) label = Label(master, text="Click in Space to start the game") label.pack() space\_left.config(command=left.rowconfigure, 09e8f5149f

### **The CodeAssistor Editor Crack+ [32|64bit]**

The CodeAssister Editor is a code editor for Linux, primarily a text editor providing full code editing functionality on standard unix terminal based systems using GNU Emacs. I come from the MAC land where almost any Desktop application was a frontend for the source code. I really missed that feature on my Linux systems since I decided to write a small standalone code editor for Linux. The author of the application is trying to make the application as small as possible. What's New So, what's New in this Version? I've fixed some bugs. All Input Output functions are now working. Almost all UI functions are now working. (the last 10% will be included the next release) And a few minor changes. App Details App Screens Permissions requires following permissions on your android device. android.permission.ACCESS\_BACKGROUND\_LOCATION android.permission.ACCESS\_COARSE\_LOCATION android.permission.ACCESS\_FINE\_LOCATION android.permission.ACCESS\_NETWORK\_STATE android.permission.ACCESS\_WIFI\_STATE android.permission.CAMERA android.permission.INTERNET android.permission.READ\_EXTERNAL\_STORAGE android.permission.RECEIVE\_BOOT\_COMPLETED android.permission.RECORD\_AUDIO android.permission.VIBRATE android.permission.WAKE\_LOCK android.permission.WRITE\_EXTERNAL\_STORAGE com.anddoes.launcher.permission.UPDATE\_COUNT com.google.android.c2dm.permission.RECEIVE com.google.android.finsky.permission.BIND\_GET\_INSTALL\_REFERRER\_SERVICE com.google.android.providers.gsf.permission.READ\_GSERVICES com.htc.launcher.permission.READ\_SETTINGS com.htc.launcher.permission.UPDATE\_SHORTCUT com.huawei.android.launcher.permission.CHANGE\_BADGE com.huawei.android.launcher.permission

### **What's New In?**

CodeAssistor is a small and easy to use source code editor. It is a full screen source code editor that is simple to use and learn. The simple web interface makes it easier to add code and scripts to your website. The CodeAssistor Editor uses HTML5, CSS3, and JavaScript. The code editor is extremely lightweight and it is a very compact application. It is written in JavaScript and HTML5 and requires no libraries of any kind. The code editor utilizes the JQuery framework as its basis for its design. The simple web interface makes it extremely easy for novice users to add code to their website. CodeAssistor lets you create web-based applications in minutes. Using CodeAssistor you can create code that can be easily written and dynamically created based on your needs. You can use the CodeAssistor Editor to create source code that can be easily debugged, built, and deployed without much hassle. You can create simple applications in just minutes using the CodeAssistor Editor. With the simple web interface and powerful features you can code with CodeAssistor without much hassle. Features: Source Code Editor Lighter Weight Extremely Simple Beginner Friendly Cross Browser and Platform Support Extremely Easy to Use No Setup Required Extremely Lighweight Same Code Assisted by Same Editor Across All Platforms Editing of Monolithic Code Add JavaScript Code Editing and Improving of Code Large File Support Rich Tags (Attributes, Text, Script) Customization Commenting on Code Folding Git Integration Mobile Support Pagination PHP Support Special Modes Syntax Highlighting Font Sizing Installation: On Windows Note: You may need to adjust your PATH variable in Windows to include the path where the CodeAssistor Editor.exe is installed. More info on this procedure can be found on this link - ( ). Enter the name of the page in which you want to write the code. The name of the page must have the.htm suffix if you want to create a new page. If you have already created a page in the same project, you can use the name of the page in the first step. If

you have a project with multiple pages, you must use a different name for each of the pages. Click the Edit Tab.

# **System Requirements For The CodeAssistor Editor:**

Mac OS X 10.6 or later, Intel Macs Internet Explorer 9.0 or later, Firefox 3.0 or later, Safari 3.2 or later Windows XP, Windows Vista, Windows 7, or Windows 8 Adobe Reader 10 or later Minimum 20GB hard drive, 256MB RAM DirectX 9.0-compatible video card with Shader Model 2.0 or higher Share this: Twitter Facebook Andrei Alexandrovich Usov Andrei Alexandrov

Related links:

<http://www.pickrecruit.com/s-ultra-pdf-rotator-crack-free-x64/> <http://knowthycountry.com/?p=1353> <http://kwan-amulet.com/archives/1880410> <https://suchanaonline.com/ad-bulk-users-1-50-00-with-keygen-download/> <http://www.interprys.it/?p=6061> [https://www.darussalamchat.com/upload/files/2022/06/DQ7tjFmF4wcVFprEGCrN\\_08\\_c](https://www.darussalamchat.com/upload/files/2022/06/DQ7tjFmF4wcVFprEGCrN_08_c91604747c376bc339ad41b466784f85_file.pdf) [91604747c376bc339ad41b466784f85\\_file.pdf](https://www.darussalamchat.com/upload/files/2022/06/DQ7tjFmF4wcVFprEGCrN_08_c91604747c376bc339ad41b466784f85_file.pdf) <https://sweetangels.in/wp-content/uploads/2022/06/JARP.pdf> <https://deradiobingo.nl/wp-content/uploads/2022/06/SmartSystemMenu.pdf> <https://atiqxshop.nl/wp-content/uploads/2022/06/descimp.pdf> <https://www.kmjgroupfitness.com/color-schemer-crack-free/> <http://bonnethotelsurabaya.com/?p=5424> <http://cyclades.in/en/?p=27374> <https://craft-app.com/wp-content/uploads/2022/06/genedar.pdf> [https://goosetopia.com/wp](https://goosetopia.com/wp-content/uploads/2022/06/QuickBooks_PlugIn_For_Google_Desktop_Crack__Free.pdf)[content/uploads/2022/06/QuickBooks\\_PlugIn\\_For\\_Google\\_Desktop\\_Crack\\_\\_Free.pdf](https://goosetopia.com/wp-content/uploads/2022/06/QuickBooks_PlugIn_For_Google_Desktop_Crack__Free.pdf) <https://nusakelolalestari.com/wp-content/uploads/2022/06/jacigene.pdf> <https://logocraticacademy.org/rubbish-crack-download-win-mac-2022-latest/> <http://formeetsante.fr/secureblackbox-for-java-with-product-key-for-pc-2022/> <https://www.mycatchyphrases.com/wp-content/uploads/2022/06/gelapaig.pdf> [https://plumive.com/upload/files/2022/06/3yfGxYGR4wMBO3dGZxKd\\_08\\_62192efadf](https://plumive.com/upload/files/2022/06/3yfGxYGR4wMBO3dGZxKd_08_62192efadf29d7473ec650b740200618_file.pdf) [29d7473ec650b740200618\\_file.pdf](https://plumive.com/upload/files/2022/06/3yfGxYGR4wMBO3dGZxKd_08_62192efadf29d7473ec650b740200618_file.pdf) <https://jacksonmoe.com/2022/06/08/cloud-combine-3-2-20-1564-mac-win/>